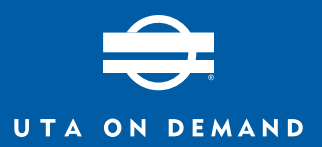

## **Cómo viajar con el servicio UTA On Demand.**

Siga estos sencillos pasos y estará en camino en cuestión de minutos.

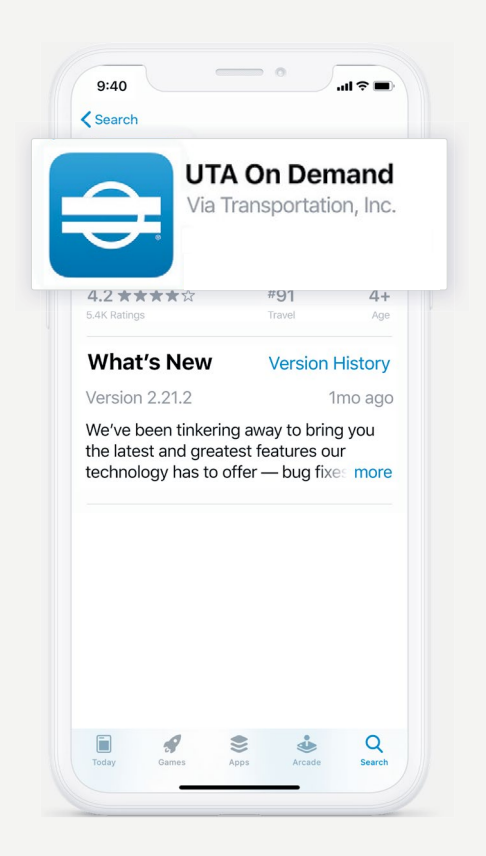

Descargue la aplicación **UTA On Demand** desde las tiendas de **App Store** o **Google Play**, y siga los sencillos pasos para registrarse.

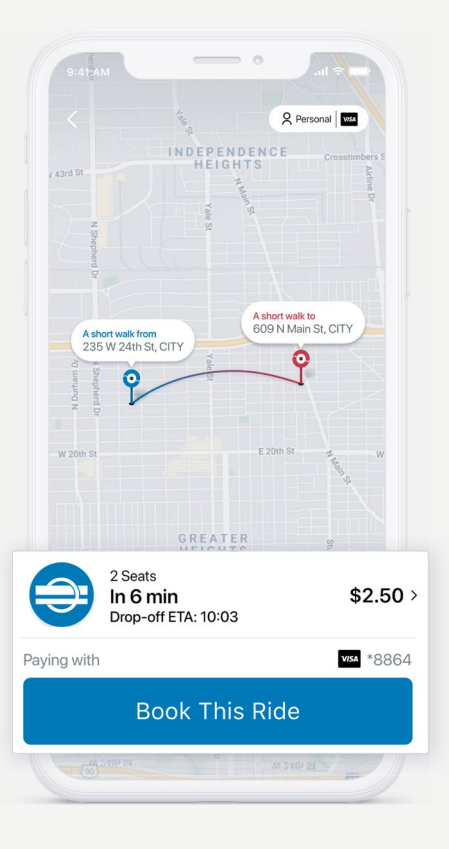

Ingrese su dirección de ascenso y de descenso, y elija el viaje que más se adapte a sus necesidades. Luego toque **Reservar viaje.**

**1. Cree una cuenta. 2. Reserve un viaje. 3. Conozca al conductor.**

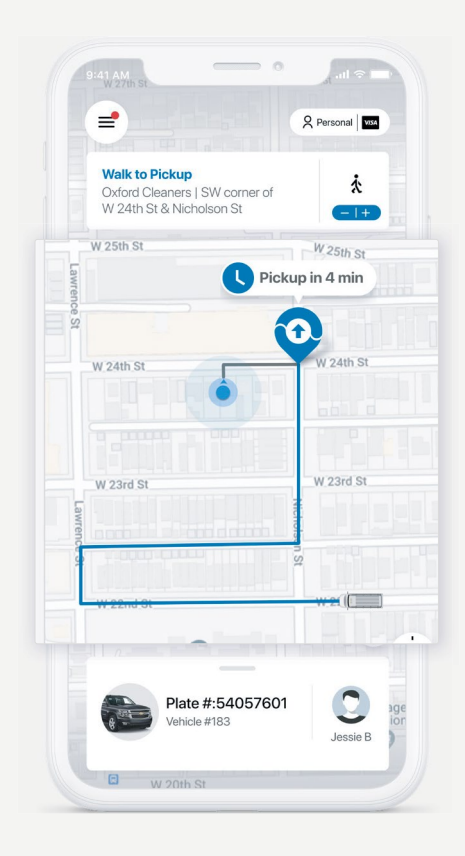

Siga el recorrido del conductor en tiempo real, para saber exactamente cuándo salir.

![](_page_0_Picture_12.jpeg)

Descargue la aplicación **UTA On Demand** o llame al **385-217-8191** para comenzar. App Store

![](_page_0_Picture_14.jpeg)

![](_page_0_Picture_15.jpeg)